Руководство по эксплуатации

krom

Сервопривод электрический **IC 40** 

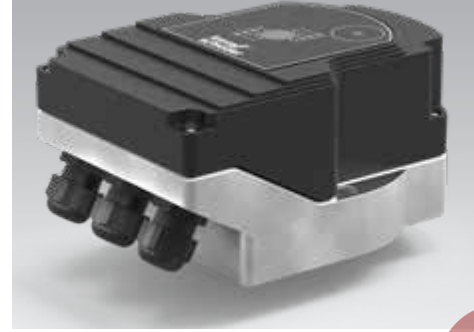

## Cert version 07 18

#### Содержание

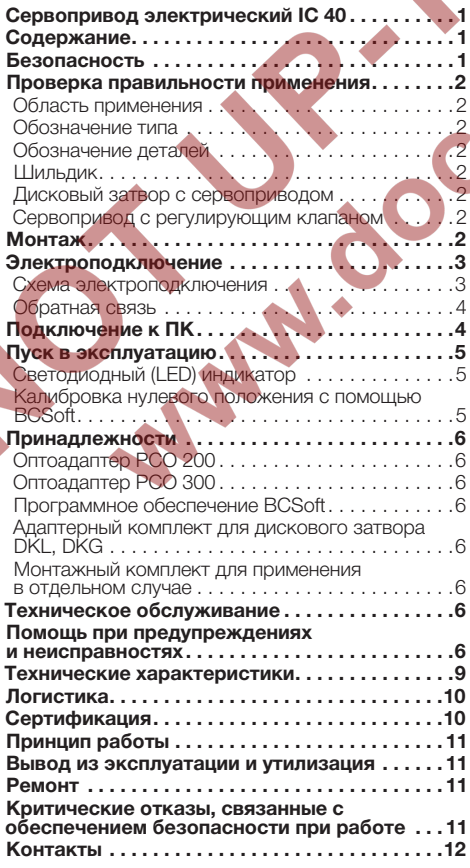

## Безопасность

# Пожалуйста, прочитайте и сохраните

Перед монтажом и эксплуатацией внимательно прочитайте данное руководство. После монтажа передайте руководство пользователю. Этот прибор необходимо установить и ввести в эксплуатацию в соответствии с действующими предписаниями и нормами. Данное руководство Вы можете также найти в Интернете по адресу: www.docuthek.com.

### Легенда

 $\triangleright$ 

•, 1, 2, 3 ... = действие

= указание

#### Ответственность

Мы не несем ответственности за повреждения. возникшие вследствие несоблюдения данного руководства и неправильного пользования прибором.

#### Указания по технике безопасности

Информация, касающаяся техники безопасности, отмечена в руководстве следующим образом:

## **∆ опасность**

Указывает на ситуации, представляющие опас-НОСТЬ ДЛЯ ЖИЗНИ.

## **А ПРЕДУПРЕЖДЕНИЕ**

Указывает на возможную опасность для жизни или опасность травмирования.

## ! ОСТОРОЖНО

Указывает на возможный материальный ущерб.

Все работы разрешается проводить только квалифицированному персоналу. Работы, связанные с электрической проводкой, разрешается проводить только квалифицированным электрикам.

#### Переоборудование, запасные части

Запрещается вносить технические изменения. Допускается применение только оригинальных запасных частей.

## Изменения к изданию 09.16

Изменения были внесены в следующие разделы:

9

Изменения по всем разделам

## <span id="page-1-0"></span>Проверка правильности применения

#### Область применения

#### Сервопривод электрический IC 40

Применяется для управления дисковыми затворами для точного контролируемого вращательного движения между 0° и 90°. В сочетании с регулирующим органом сервопривод IC 40 служит для регулирования расходов в газо-и воздухопотребляющих установках и дымоходах. Настройка и ввод в эксплуатацию IC 40 осуществляется посредством программного обеспечения BCSoft V4.x.

Правильное применение гарантируется только в указанных диапазонах, см. стр. [9 \(Техниче](#page-8-1)[ские характеристики\).](#page-8-1) Любое другое применение считается не соответствующим назначению.

#### Обозначение типа

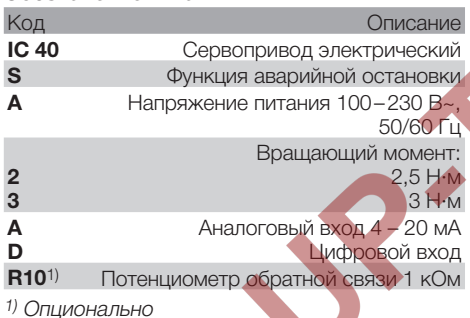

## <span id="page-1-1"></span>Обозначение деталей

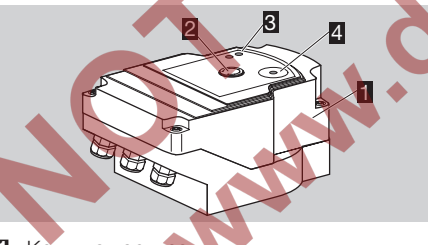

- 1 Крышка корпуса<br>2 Указатель угла по
- 2 Указатель угла поворота<br>3 Красный и синий светоли
- 4 Оптический интерфейс 8 Красный и синий светодиоды (LED)<br>2 Оптический интерфейс
- 

## Шильдик

 $\circledB$ 

Напряжение питания, электрическая мощность, степень защиты, температура окружающей среды, вращающий момент и монтажное положение – см. шильдик прибора.

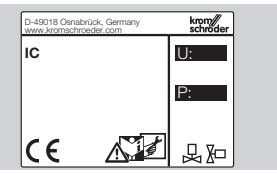

## Дисковый затвор с сервоприводом

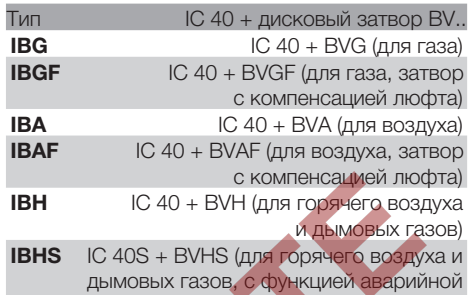

ОСТОРОЖНО

Функцию аварийной остановки разрешается использовать только в предусмотренных случаях. Использование функции аварийной остановки для штатного отключения или для отключения горелки в прерывистом режиме работы приводит к сокращению срока службы дискового затвора и привода. Подобное применение не является надлежащим использованием.

остановки)

## Сервопривод с регулирующим клапаном

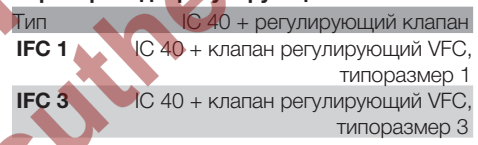

## Монтаж

## ОСТОРОЖНО

Чтобы не повредить привод, соблюдайте следующие рекомендации:

- Прибор нельзя хранить или устанавливать на открытом воздухе.
- Не допускается монтаж прибора в общедоступных местах, доступ к прибору может иметь только авторизованный персонал. Существует опасность, что неавторизованный персонал может внести изменения, которые могут повлечь за собой неблагонадежное или опасное функционирование установки.
- При падении прибора могут возникнуть необратимые повреждения. В этом случае перед применением необходимо полностью заменить прибор и соответствующие детали.
- ▷ Монтажное положение: вертикальное или горизонтальное, но не вниз приводом.

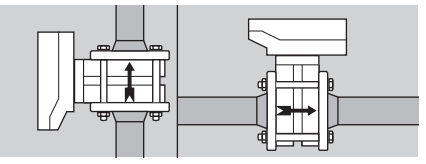

- <span id="page-2-0"></span>▷ Для сборки привода с дисковым затвором и монтажа в трубопроводе, см. www.docuthek.com → Elster Thermal Solutions  $\rightarrow$  Products  $\rightarrow$  03 Valves and butterfly valves  $\rightarrow$ [BV..](http://docuthek.kromschroeder.com/documents/index.php?lang=en&selclass=2&sellang=D&folder=203100) или [Linear flow controls IFC, VFC](http://docuthek.kromschroeder.com/documents/index.php?lang=en&selclass=2&sellang=D&folder=401140).
- Привод не теплоизолировать!

#### Электроподключение

## $\triangle$  ПРЕДУПРЕЖДЕНИЕ

Опасность поражения электрическим током!

- Перед выполнением работ на частях, находящихся под напряжением, следует отключить напряжение питания от прибора!
- Привод должен быть выключен с созданием видимого разрыва цепи. При необходимости установите двухполюсное размыкающее устройство.
- ▷ Кабели электроснабжения и кабели сигнализации прокладывайте раздельно.
- ▷ Не подключенные кабели (резервные кабели) должны быть изолированы.
- ▷ Прокладывайте кабели достаточно далеко от кабелей высокого напряжения других приборов.
- ▷ При прокладке кабелей сигнализации обращайте внимание на соответствие нормам электромагнитной совместимости.

#### Схема электроподключения

- ▷ При частых скачках напряжения в сети мы рекомендуем применение электрического фильтра.
- ▷ Используйте термостойкие питающие кабели (≥ 90 °C и мин. 1 – 1,5 мм² или AWG 14 – 18).
- ▷ Применяйте кабели с кабельными наконечниками.
- ▷ Поперечное сечение кабеля: макc. 2,5 мм².
- ▷ Распределение входных и выходных сигналов, см. [www.docuthek.com](http://docuthek.kromschroeder.com/documents/index.php?lang=en&selclass=6&sellang=D&folder=203110) → Elster Thermal Solutions→ Products → [03 Valves and butterfly](http://docuthek.kromschroeder.com/documents/index.php?lang=en&selclass=6&sellang=D&folder=203110) valves  $\rightarrow$  Actuators IC ...  $\rightarrow$  Technical Information  $IC.40.$
- 1 Отключите электропитание установки.
- 2 Перекройте подачу газа.
- ▷ Перед вскрытием прибора обслуживающий персонал должен обеспечить собственное заземление.

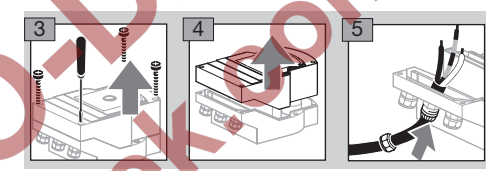

6 Произведите подключение в соответствии со схемой электроподключения.

▷ Питающее напряжение и цифровые входы не подключайте на разные фазы трехфазной сети переменного тока.

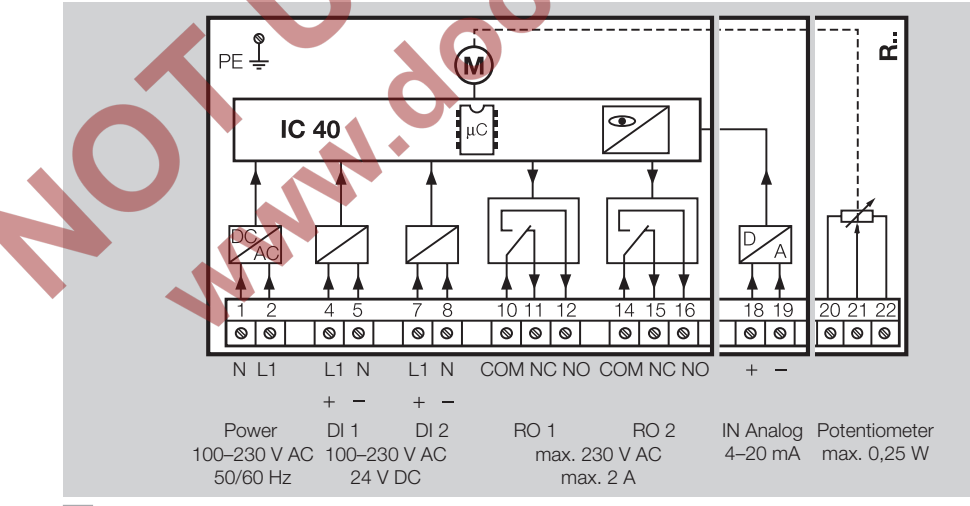

7 Подключите входы в соответствии с применением.

▷ Сопротивление нагрузки входа 4 – 20 мкА может быть изменено при помощи переключателя, находящегося на основной плате.

<span id="page-3-0"></span>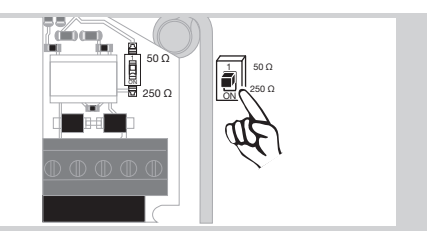

- ▷ Цифровой вход DI 1/DI 2: при 24 В= соблюдайте полярность.
- ▷ Аналоговый вход IN Analog: 4 20 мA, соблюдайте полярность.
- ▷ Дополнительную информацию о входах см. стр. [9 \(Технические характеристики\)](#page-8-1).
- 8 Подключите выходы в соответствии с применением.
- ▷ Цифровые выходы RO 1 и RO 2: сигнальные контакты в качестве релейных переключающих контактов.
- ▷ Дополнительную информацию о выходах, токе на контактах и релейных контактах см. стр. [9 \(Технические характеристики\)](#page-8-1).

#### <span id="page-3-1"></span>Обратная связь

e

- ▷ Потенциометр обратной связи предоставляет возможность контроля текущего положения привода.
- ▷ Потенциометр опциональное оснащение. Его монтаж осуществляется на заводе и дооснащение невозможно.
- ▷ Потенциометр должен использоваться как делитель напряжения. Изменение положения скользящих контактов (соответствующего положению привода) может быть измерено значением переменного напряжения между U- и UM.

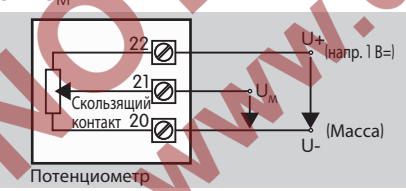

- таты измерений. Кроме того, они снижают ▷ Другие схемы подключения дают неточные, нестабильные и невоспроизводимые резульсрок службы потенциометра обратной связи.
- ▷ Величина диапазона (разрешение) зависит от настройки диапазона регулирования.
- ▷ Потенциометр предназначен только для подключения к сверхнизким напряжениям SELV и PELV.
- ▷ Макс. мощность = 0,25 Вт, макс. напряжение  $= 15 B$ .
- ▷ Сборка производится в обратной последовательности.

▷ Правильно расположите оптоволоконные кабели на печатной плате в соответствии с маркировкой на крышке корпуса (на окружности).

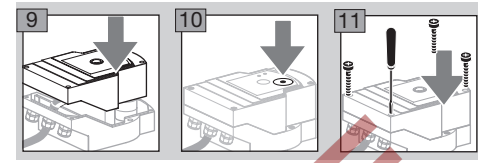

- Снова закрутите винты крышки, чтобы обеспечить заземление крышки корпуса.
- ▷ Для дальнейшего пуска в эксплуатацию понадобятся ПК/ноутбук, программное обеспечение BCSoft V4.x и оптоадаптер PCO 200 или PCO 300, см. стр. [6 \(Принадлежности\).](#page-5-1)
- ▷ Оптоадаптер соединяет ПК и сервопривод. Программное обеспечение BCSoft
- Соответствующее актуальное программное обеспечение и руководство по эксплуатации можно скачать через интернет на сайте www.docuthek.com, см. стр.  [6 \(Принад](#page-5-1)[лежности\).](#page-5-1) Для этого необходимо зарегистрироваться на DOCUTHEK.
- ▷ С помощью BCSoft V4.x можно выбрать тип регулирования, режим работы, время поворота, углы открытия, а также промежуточные позиции.
- ▷ Различные режимы работы, которые могут быть изменены, сохранены в сервоприводе.
- ▷ Сервопривод может быть приведен в действие посредством BCSoft «вручную».
- ▷ Обслуживающий персонал может считывать с помощью BCSoft статистические данные.
- ▷ После настройки все параметры могут быть сохранены в ПК, а затем перенесены на другие сервоприводы.
- ▷ Для получения подробной информации о типе регулирования, ручном режиме, статистике, см. [www.docuthek.com](http://docuthek.kromschroeder.com/documents/index.php?lang=en&selclass=6&sellang=D&folder=203110)  $\rightarrow$ [Elster Thermal Solutions](http://docuthek.kromschroeder.com/documents/index.php?lang=en&selclass=6&sellang=D&folder=203110)  $\rightarrow$  Products  $\rightarrow$ [03 Valves and butterfly valves](http://docuthek.kromschroeder.com/documents/index.php?lang=en&selclass=6&sellang=D&folder=203110)  $\rightarrow$  Actuators IC ...  $\rightarrow$  Technical Information IC 40.

## Подключение к ПК

ПК, с помощью которого осуществляется настройка, должен быть оснащен обновленной программой антивирусного сканирования.

Существуют два варианта подключения к ПК:

- ▷ Оптоадаптер PCO 200: кабельное соединение с разъемом USB.
- ▷ Оптоадаптер PCO 300: радиосвязь при помощи Bluetooth.
- ▷ Для установки драйвера и установления соединения соблюдайте инструкции приложенного руководства по эксплуатации соответствующего оптоадаптера.
- <span id="page-4-0"></span>> См. Руководства по эксплуатации РСО 200 и РСО 300 (на нем. и англ. языках) на www.docuthek.com → Elster Thermal Solutions  $\rightarrow$  Products  $\rightarrow$  03 Valves and butterfly valves  $\rightarrow$ Actuators IC 20, IC 40, IC 50  $\rightarrow$  PCO ...
- Поместите датчик по центру предусмотренной для этого отметки (на окружности).

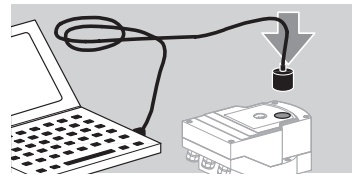

- Пленка на отметке должна быть чистой и не  $\triangleright$ иметь повреждений!
- При подключении с BCSoft ПК/ноутбук уста- $\triangleright$ навливает связь с IC 40.
- Если соединение не удалось, процесс можно  $\triangleright$ повторить нажатием клавиши функции F3.
- После успешной настройки удалите опто- $\triangleright$ адаптер.

## <span id="page-4-1"></span>Пуск в эксплуатацию

#### Светодиодный (LED) индикатор

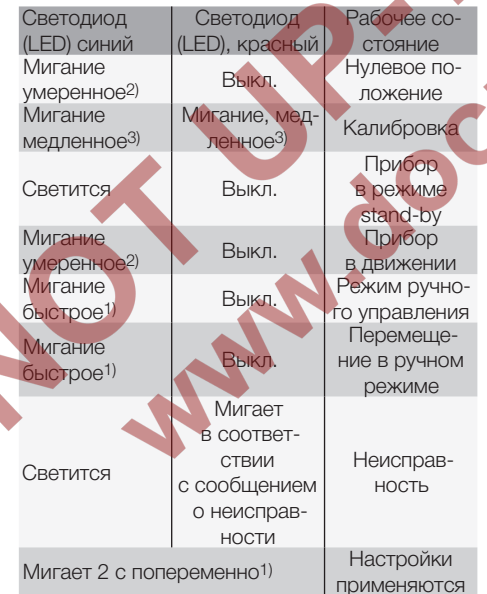

<sup>1)</sup> мигание быстрое: 5 раз в с, <sup>2)</sup> мигание умеренное: 3 раза в с, 3) мигание медленное: 1 раз в с.

#### Калибровка нулевого положения с помощью BCSoft

- 1 После автоматической идентификации с помощью BCSoft выберите IC 40 в разлеле дисплея «Devices» (Приборы) двойным щелчком мыши по его названию. Открываются отдельные пункты программы.
- 2 Выберите пункт программы «Commissioning..» (Пуск в эксплуатацию..).
- В пункте меню «Actuator mounted on» (Привод установлен на) выберите установленный дисковый затвор.

#### **BVH. BVHS**

- 4 Выберите «Start calibration» (Начать калибров-KV).
- $\triangleright$ Медленное мигание синего и красного светодиодов (LED) показывает, что привод передвигается.
- Установка затвора в положение «Нулевое  $\triangleright$ положение»/«Закрыто» происходит автоматически.

Синий светодиод (LED) горит постоянно - калибровка закончена.

### BVG, BVGE, BVA, VFC ...

- 4 Выберите «Start calibration» (Начать калибров- $KV$ .
	- Регулирующий орган перемещается в положение «Нулевое положение»/«Закрыто».
- Приведите привод в действие вручную посредством кнопок «OPEN» (Открыто) и «CLOSED» (Закрыто).
- $\triangleright$ Посредством кнопки «Accept zero position» (Принять нулевую позицию) достигнутое положение будет принято в качестве положения «Нулевое положение»/«Закрыто».
- ⊳ Синий светодиод (LED) горит постоянно калибровка закончена.

## BVH, BVHS, BVG, BVGF, BVA, BVAF, VFC ...

- Б После окончания калибровки проверьте выбранный режим работы или выберите подходящий новый режим работы.
- **> Настройки параметров и распределение вхо**дов и выходов должны быть согласованы ДОУГ С ДОУГОМ.

## ! ОСТОРОЖНО

Выбранный режим работы определяет характеристики настроек прибора!

9

### <span id="page-5-1"></span><span id="page-5-0"></span>Принадлежности

#### Оптоадаптер PCO 200

Кабельное соединение с разъемом USB.

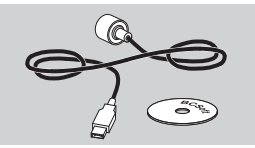

Вкл. CD-ROM с программой BCSoft Артикул: 74960625

#### Оптоадаптер PCO 300

Радиосвязь при помощи Bluetooth.

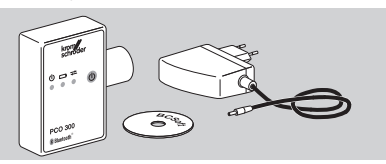

Вкл. CD-ROM с программой BCSoft Артикул: 74960617

#### Программное обеспечение BCSoft

См. программное обеспечение и Руководство по эксплуатации BCSoft на [www.docuthek.com](http://docuthek.kromschroeder.com/documents/index.php?lang=en&class=2&folder=203110) → [Elster Thermal Solutions](http://docuthek.kromschroeder.com/documents/index.php?lang=en&class=2&folder=203110) → Products → 03 Valves and butterfly valves  $\rightarrow$  Actuators IC 20, IC 40,  $IC.50 \rightarrow BC.S$ oft V4.x.

▷ Для загрузки программного обеспечения необходимо зарегистрироваться на DOCUTHEK.

#### Пластмассовый кабельный ввод М20 с элементом для выравнивания давления

Для предотвращения конденсации влаги используйте вместо стандартного кабельного ввода пластмассовый кабельный ввод с элементом для выравнивания давления. Кабельный ввод обеспечивает вентиляцию прибора, исключая попадание влаги внутрь.

Артикул: 74924686

RUS

#### Адаптерный комплект для дискового затвора DKL, DKG

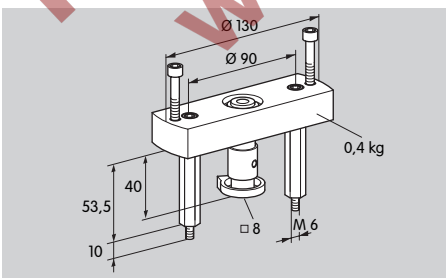

Артикул: 74921672

#### Монтажный комплект для применения в отдельном случае

Монтажный комплект необходим, если привод монтируется с другим регулирующим органом, отличным от DKL, DKG, BV.. или VFC.

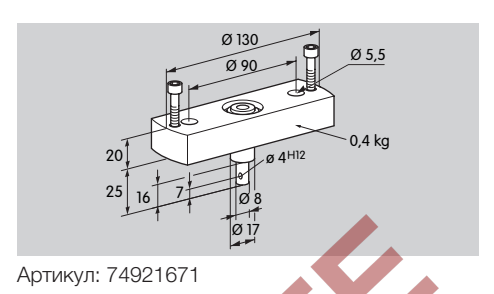

## Техническое обслуживание

Сервоприводы IC 40 имеют большой срок службы и почти не требуют технического обслуживания. Рекомендуется проводить проверку функциональной способности 1 раз в год.

Если в BCSoft активирована индикация «Service note» (Указания по обслуживанию), то по достижении и превышении одного или нескольких запрограммированных предельных значений в штатном порядке осуществляется предупредительное сообщение. Границы предупредительных сообщений предварительно настроены следующим образом и при необходимости могут быть отрегулированы:

3 миллиона циклов (0 – 90 – 0°/0 – 100 – 0 %), 3 миллиона включений реле,

5 миллионов изменений направления.

Сбросить существующее указание по обслуживанию можно только с помощью BCSoft. При этом в протокол прибора заносится текущая дата как дата сброса.

## Помощь при предупреждениях и неисправностях

• Считывание аварийных сообщений, сообщений об ошибках и неисправностях в диагностике BCSoft.

## $\bigtriangleup$  ПРЕДУПРЕЖДЕНИЕ

Чтобы избежать опасности нанесения вреда здоровью человека и повреждения прибора, соблюдайте следующие указания:

- Опасность поражения электрическим током! Перед выполнением работ на частях, находящихся под напряжением, следует отключить напряжение питания от прибора!
- Никогда не демонтируйте печатную плату!
- Неквалифицированный ремонт и неправильные электрические подключения могут вызвать открытие регулирующего органа и привести к разрушениям!
- ? Предупреждение и неисправность
- ! Причина
- Устранение

#### Для деблокировки/сброса предупреждений и неисправностей существует три способа:

- деблокировка посредством BCSoft
- деблокировка посредством прерывания и повторного включения напряжения питания
- деблокировка с помощью находящейся в приборе кнопки сброса (внимание: работы на деталях, находящихся под напряжением, может осуществлять только авторизованнй персонал)

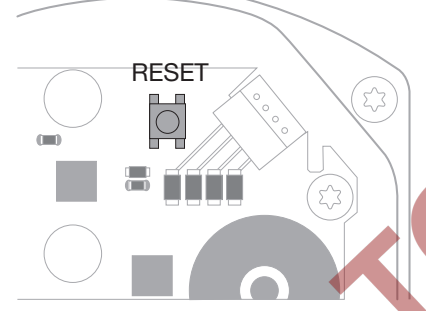

? Красный светодиод (LED) горит, синий светодиод (LED) мигает. (Неисправность/ Ошибка прибора)

- ! Мигает 1 раз: внутренняя неисправность.
- Произведите деблокировку → осуществляется повторная калибровка сервопривода.
- Если неисправность не удается устранить. следует отправить прибор изготовителю для проверки.
- ! Мигает 2 раза: нулевая позиция, контрольный выключатель не срабатывает.
	- Произведите деблокировку → осуществляется повторная калибровка сервопривода.
- Если неисправность не удается устранить, следует отправить прибор изготовителю для проверки.
- ! Мигает 3 раза: нулевая позиция, контрольный выключатель не срабатывает.
- Произведите деблокировку → осуществляется повторная калибровка сервопривода.
- Если неисправность не удается устранить, следует отправить прибор изготовителю для проверки.
- ! Мигает 6 раз: ошибка памяти при настраиваемых параметрах.
- Произведите деблокировку.
- Если неисправность не удается устранить, следует отправить прибор изготовителю для проверки.
- ! Мигает 7 раз: ошибка памяти: заводские параметры.
- Произведите деблокировку.
- Если неисправность не удается устранить. следует отправить прибор изготовителю для проверки.
- ! Мигает 8 раз: ошибка памяти: пользовательская калибровка.
- Произведите деблокировку.
- Если неисправность не удается устранить, следует отправить прибор изготовителю для проверки.
- ! Мигает 9 раз: сверхнизкое напряжение.
- Проверьте электропитание сервопривода.
- Если неисправность не удается устранить. следует отправить прибор изготовителю для проверки.

? Синий светодиод (LED) горит в соответствии с рабочим состоянием, красный светодиод (LED) мигает. (Предупреждение)

- ! Мигает 1 раз: внутренняя температура > 90 °C. Слишком высокая температура окружающей среды.
	- Снизить температуру окружающей и рабочей среды.
- ! Мигает 2 раза: погрешность > 5 %. Регулирующий орган механически смещен или движется против своего упора.
	- Проверьте, свободно ли открывается и закрывается регулирующий орган.
	- Произведите деблокировку → осуществляется повторная калибровка сервопривода.
- $\blacksquare$  Мигает 3 раза: погрешность > 10 %. Регулирующий орган механически смещен или движется против своего упора.
- Проверьте, свободно ли открывается и закрывается регулирующий орган.
- Произведите деблокировку → осуществляется повторная калибровка сервопривода.
- Настройте положение «Закрыто».
- Произведите деблокировку → осуществляется повторная калибровка сервопривода.
- ! Мигает 4 раза/5 раз: регулирующий орган заблокирован, большое механическое смещение, внутренняя ошибка, смещение привода.
- Проверьте, свободно ли открывается и за- <sup>6</sup> крывается регулирующий орган.
- Произведите деблокировку → осуществляется повторная калибровка сервопривода.
- **!** Мигает 6 раз: аналоговый вход AI < 4 мА.
- Проверьте аналоговый входной сигнал.
- ! Мигает 7 раз: указание по обслуживанию: превышено предельное количество циклов Открыть/Закрыть.
- Произведите деблокировку посредством BCSoft.
- ! Мигает 8 раз: указание по обслуживанию: превышено предельное количество изменений направления вращения.
- Произведите деблокировку посредством BCSoft.
- ! Мигает 9 раз: указание по обслуживанию: слишком частое включение выходов реле RO 1 или RO 2.
- Произведите деблокировку посредством BCSoft.

#### ? Приводной вал не двигается.

- ! Отсутствует постоянное напряжение питания.
- Проверьте питающее напряжение.
- ! Не поступает сигнал.
- Проверьте сигнал.
- ! Неправильный вход сигнала.
- Обратите внимание на правильное распределение: DI 1/DI 2.
- ! Неправильное напряжение сигнала.
- Проверьте напряжение сигнала, см. стр. [9](#page-8-1) [\(Технические характеристики\)](#page-8-1).
- ! Выбранный режим работы не соответствует указаниям по выбору сигнала.
- Отрегулируйте прибор или сигналы.

#### ? Синий светодиод (LED) не горит, но регулирующий орган открыт.

- **!** Неисправен светодиод (LED).
- Демонтируйте прибор и отправьте на проверку изготовителю.
- ? Ни один из светодиодов (LED) не горит прибор не работает.
- В К прибору не подключено напряжение.
- Проверьте питающее напряжение.
- ! Прибор неисправен.

R

- Демонтируйте прибор и отправьте его из готовителю.
- ? Красный и синий светодиоды (LED) мигают.
- ! Происходит калибровка положения «Закрыто».
- Дождитесь окончания калибровки.
- При неудачной калибровке, прервите процесс и проверьте, свободно ли открывается и закрывается регулирующий орган.

#### ? Отсутствие реакции несмотря на входной сигнал.

- ! Выбранный режим работы не учитывает этот вход – неправильная настройка параметров.
- Настройте в BCSoft параметры режима работы/входа в соответствии с требованием.

#### ? Отсутствие выходного сигнала.

- ! Не соблюдается минимальная и максимальная сила тока.
- Проверьте/отрегулируйте силу тока.
- ! Функция не активирована в программном обеспечении.
- Настройте параметры в программном обеспечении в соответствии с требованиями.
- ! Перепутаны клеммы при подключении коммутационного реле.
- Проверьте электроподключение.
- ? Приводной вал не перемещается в соответствии с требованием.
- ! Выбранный режим работы неправильно воспринимает входные сигналы.
- Настройте параметры режима работы в программном обеспечении BCSoft в соответствии с требованиями.
- ? Приводной вал постоянно перемещается.
- ! Токовый сигнал постоянно колеблется.
- Проверьте цепь автоматического регулирования, по возможности стабилизируйте.
- Увеличьте гистерезис и фильтрацию в BCSoft.
- ! Трехпозиционно-шаговый сигнал задает слишком много изменений направлений.
- ! Проверьте/настройте трехпозиционно-шаговый регулятор.

## ? Нет связи между ПК и IC 40.

- ! Неправильно выбран интерфейс для ПК.
- Установите правильную конфигурацию интерфейса посредством BCSoft – см. стр. [5](#page-4-1)  [\(Пуск в эксплуатацию\)](#page-4-1).
- ! Неправильно установлен оптоадаптер.
- Установите магнитную головку оптоадаптера на предусмотренное место (окружность).
- ! Изогнут оптоволоконный кабель.
- Правильно расположите оптоволоконные кабели на печатной плате в соответствии с маркировкой на крышке корпуса (на окружности).
- ! Неправильно закреплена крышка корпуса.
- Закройте корпус, прочно затяните все винты.
- ! Пленка маркировки на крышке (окружность) загрязнена или повреждена.
- Очистите пленку, если она повреждена, замените крышку.
- ! Неисправен оптоадаптер.
- Проверьте адаптер с помощью функции проверки в программном обеспечении BCSoft.
- Замените оптоадаптер.

#### ? Не могут быть настроены параметры прибора.

- ! Нет права записи.
- Введите код доступа для права записи (см. Руководство по эксплуатации BCSoft).
- ? Прибор не реагирует на смену сигнала синий светодиод (LED) быстро мигает.
- ! Прибор находится в ручном режиме работы.

<span id="page-8-0"></span>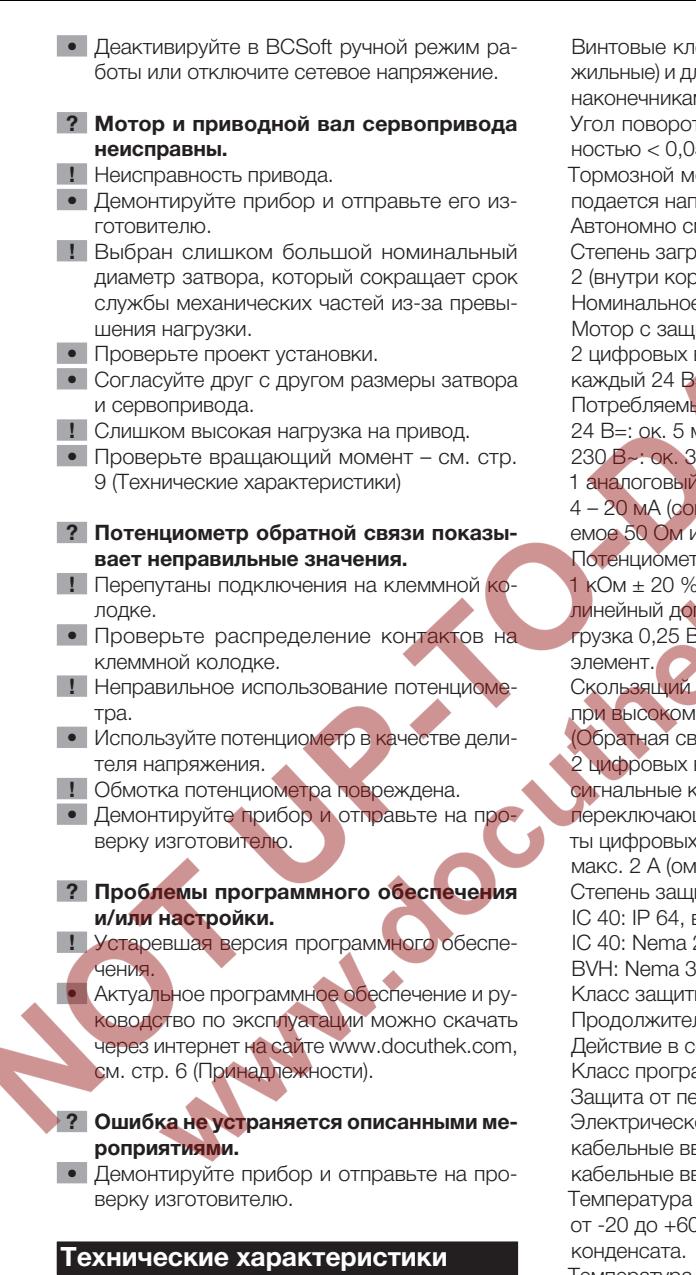

<span id="page-8-1"></span>Область применения: устройство управления, регулятор и блок управления, электрический сервопривод.

Напряжение питания: 100–230 В~, ±10 %, 50/60 Гц, сервопривод автоматически настраивается на соответствующее напряжение питания.

Потребляемая

мощность: 10,5 Вт/21 ВА для 230 В~, 9 Вт/16,5 ВА для 120 В~.

Пиковое значение пускового тока: макс. 10 А на макс. 5 мс.

еммы для кабелей до 4 мм<sup>2</sup> (одноля кабелей до 2,5 мм<sup>2</sup> с кабельными наконечниками.

та: регулируется от 0 до 90° с точ- $5^\circ$ .

юмент = вращающий момент, пока подается напряжение питания.

монтированный прибор.

язнения: 3 (вне корпуса) / опуса).

е импульсное напряжение: 4000 В. итой полного сопротивления.

входа:

 $=$  или 100 – 230 В $\sim$ .

Потребляемый ток цифровых входов:

**MA** eff. MA eff.

1 аналоговый вход (опционально):

противление нагрузки переключаили 250 Ом).

гр обратной связи (опционально):  $1$  кОм  $\pm$  20 %,

 $\eta$ ск:  $\pm$  2 %, макс. допускаемая на-3т, токопроводящий пластиковый

контакт: снятие напряжения сопротивлении, см. стр. 4 язь).

выхода:

сигнальные контакты в качестве релейных ших контактов. Ток через контакк выходов: мин. 5 мА (омический) и ический).

иты:

в комбинации с BVH: IP 65, 2. в комбинации с BVG. BVA или BVH: Nema 3.

ъı: I.

льность включения: 100 %.

Действие в соотв. с EN 60730: тип 1C.

аммного обеспечения А.

еренапряжения категории III.

ое подключение:

зоды: 3 х М20 пластмассовые волы.

Температура окружающей среды:

0 °C, не допускается образование

RUS

Температура хранения: от -20 до +40 °C. Макс. монтажная высота: 2000 м над уровнем моря.

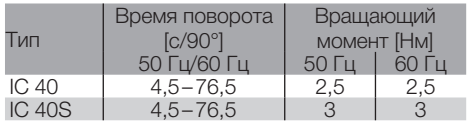

Время поворота и вращающий момент у IC 40 не зависят от частоты тока в сети. Установка времени поворота возможна в диапазоне от 4,5–76,5 с.

<span id="page-9-0"></span>Данные по назначенному сроку службы:

следующие данные по назначенному сроку службы относятся к стандартному применению с дисковыми затворами BVA, BVH и VCG. Механические рабочие циклы

 $(0 - 90 - 0^{\circ}/0 - 100 - 0^{\circ}/0)$ 

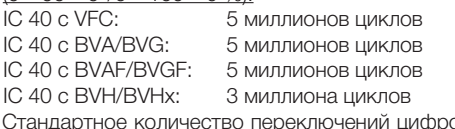

Стандартное количество переключений цифровых выходов RO 1 и RO 2:

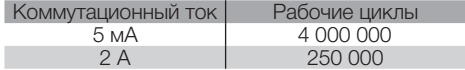

## Логистика

#### Транспортировка

Необходимо защищать прибор от внешних воздействий (толчков, ударов, вибраций). При получении продукта проверяйте его комплектность, см. стр.  [2 \(Обозначение деталей\).](#page-1-1) Незамедлительно сообщайте о повреждениях во время транспортировки.

#### Хранение

Храните продукт в сухом и чистом месте. Температура хранения: см. стр.  [9 \(Техниче](#page-8-1)[ские характеристики\).](#page-8-1)

#### Упаковка

Утилизация упаковочного материала должна производиться в соответствии с местными предписаниями.

#### Утилизация

Утилизация компонентов прибора должна производиться раздельно в соответствии с местными предписаниями. AN

Сертификация

#### Декларация о соответствии

 $\epsilon$ 

Мы в качестве изготовителя заявляем, что изделие IC 40 соответствует требованиям указанных

директив и норм. Директивы:

- 2014/35/EU
- 2014/30/EU
- Нормы:
- EN 60730-2-14

Elster GmbH

Копия декларации о соответствии (на нем. и англ. языках) – см. [www.docuthek.com](http://docuthek.kromschroeder.com/documents/index.php?lang=en&selclass=20&folder=203110)

## Таможенный Союз ЕврАзЭС

Прибор IC 40 соответствует требованиям ТР Таможенного Союза ЕврАзЭС (Российская Федерация, Республика Беларусь, Республика Казахстан, Киргизская Республика, Республика Армения).

### Допуск ANSI/CSA

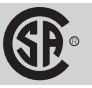

Canadian Standards Association – ANSI/UL 429 и CSA C22.2

#### Директива об ограничении использования вредных веществ (RoHS) в Китае

Копия таблицы содержания компонентов (Disclosure Table China RoHS2) – см. сертификаты на сайте [www.docuthek.com](http://www.docuthek.com)

#### Допуск UL

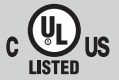

Underwriters Laboratories – UL 60730-1 «Automatic Electrical Controls for Household and Similar Use» (Автоматические электрические управляющие устройства бытового и аналогичного назначения), UL 60730-2-14 «Automatic Electrical Controls for Household and Similar Use; Part 2: Particular Requirements for Electric Actuators» (Автоматические электрические управляющие устройства бытового и аналогичного назначения, Часть 2: Дополнительные требования к электрическим силовым приводам), № документа E4436.

## <span id="page-10-0"></span>Принцип работы

Сервопривод IC 40 поворачивается в направлении 0° или 90°. Имеются 4 возможных режима для позиционного регулирования. При плавном 3-х позиционном режиме регулирования, возможно любое промежуточное положение. С помошью дополнительного токового входа также может задаваться любое промежуточное положение (опцион). Мигающий синий светодиод (LED) на корпусе IC 40 указывает на движение дискового затвора. Указатель положения на корпусе сервопривода показывает угол его открытия. Дополнительная визуализация положения заслонки осуществляется через компьютер с помощью программного обеспечения BCSoft фирмы Kromschröder.

#### **BCSoft**

Последовательность открытия и закрытия затвора параметрируется в программном обеспечении BCSoft и может быть индивидуальной для каждого конкретного случая применения. Через BCSoft производится параметрирование всех установок для сервопривода IC 40. Наладка и установка положения ЗАКРЫТО больше не выполняется вручную непосредственно на сервоприводе, а производится с помощью программного обеспечения. BCSoft предоставляет возможность управлять дроссельной заслонкой и настраивать сервопривод вручную - смотри «Ручной» режим работы». Для программного обеспечения BCSoft имеется самостоятельная инструкция: http://www.docuthek.com → Elster Thermal Solutions  $\rightarrow$  Products  $\rightarrow$  03 Valves and butterfly valves  $\rightarrow$  Actuators IC 40.

#### Ремонт

Разрешается проводить только те ремонтные работы прибора, которые предписаны данным Руководством по эксплуатации.

Если по причине какой-либо неисправности прибор вышел из строя, необходимо отправить прибор на проверку производителю/контактному лицу из Таможенного Союза.

По истечении срока службы следует вывести прибор из эксплуатации и подвергнуть утилизации.

## Критические отказы, связанные с обеспечением безопасности при работе

Критические отказы, возникающие в процессе эксплуатации, могут быть вызваны несоответствием (повреждением) электрической изоляции предусмотренным условиям эксплуатации машины в части опасности поражения персонала электрическим током. Снижение (исключение) критических отказов достигается соблюдением требований безопасной эксплуатации прибора, своевременным проведением всех видов технического обслуживания в полном объеме, своевременным ремонтом и соблюдением других требований, изложенных в Руководстве по эксплуатации.

## Вывод из эксплуатации и утилизация

По истечении срока службы прибора или установки, на которой смонтирован прибор, следует вывести прибор или установку из эксплуатации; после чего следует подвергнуть компоненты прибора раздельной утилизации в соответствии с местными предписаниями, независимо от того, был ли превышен срок службы прибора или установки.

Срок службы: см. стр. 9 (Технические характеристики).

<span id="page-11-0"></span>Возможны изменения, служащие техническому прогрессу.

#### Изготовитель **Honeywell**  $krom/$ schmder

Elster GmbH Strotheweg 1, D-49504 Lotte (Büren) Германия Tел. +49 541 1214-0 Факс +49 541 1214-370 hts.lotte@honeywell.com www. kromschroeder.com

Организацией, выполняющей функции иностранного изготовителя в части обеспечения соответствия поставляемой продукции требованиям технического регламента Таможенного Союза и в части ответственности за несоответствие поставляемой продукции требованиям технического регламента Таможенного Союза на его территории, является ООО «Волгатерм» (лицо, выполняющее функции иностранного изготовителя).

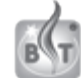

ООО «Волгатерм» ул. М. Горького, 262 г. Нижний Новгород, 603155 Российская Федерация Tел. +7 (831) 228-57-01, 228-57-04 Факс +7 (831) 437-68-91 volgatherm@kromschroeder.ru www.kromschroeder.ru

По вопросам технической поддержки обращайтесь, пожалуйста, в соответствующее региональное представительство:

Республика Беларусь ОДО «МИГ» Тел./Факс +375 (017) 205-48-47, 224-43-31, 361-46-94 info@mig.by www.mig.by

Республика Казахстан ООО «Волгатерм» Tел. +7 (831) 228-57-01, 228-57-04 Факс +7 (831) 437-68-91 volgatherm@kromschroeder.ru www.kromschroeder.ru

Российская Федерация ООО «Волгатерм» Tел. +7 (831) 228-57-01, 228-57-04 Факс  $+7$  (831) 437-68-91 volgatherm@kromschroeder.ru www.kromschroeder.ru

Украина ООО «Промгазсервис» Тел./факс +38 (044) 501-97-90 info@promgas.com.ua www.promgas.com.ua